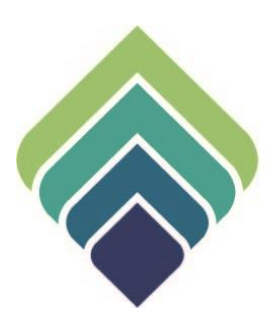

# **COUNTY OF SANTA CLARA Behavioral Health Services**

**REAL TIME INQUIRY (270) REQUEST** REV. 11/15/22

#### **REVISIONS**

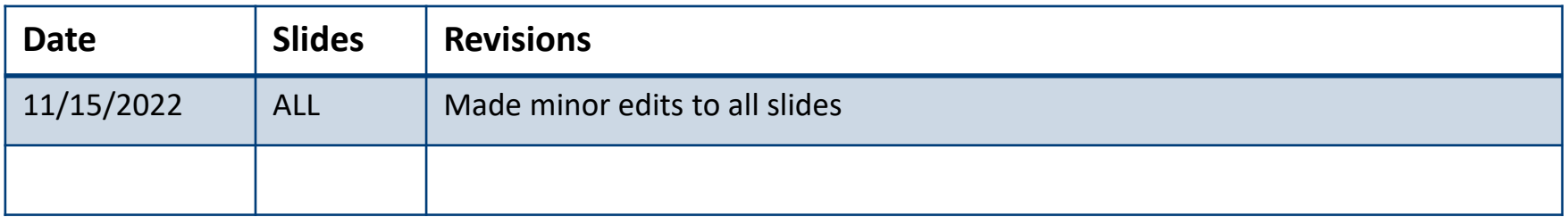

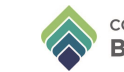

### **REAL TIME INQUIRY (270) REQUEST**

#### **Purpose of Form:**

The purpose of this document is to define the workflow of using the Medi-Cal real-time 270/271 Eligibility Checking in Avatar CalPM. Real-Time transactions are submitted via a web service to the State of California DHCS server. Once a 'Process Request' is made, the transaction must be posted to record in Financial Eligibility, Share of Cost, and all corresponding tables. There are no cost or service fees associated with this functionality.

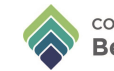

### **DEFINITIONS**

**270** – 270 is an EDI (Electronic Data Interchange) transaction set that is used to request eligibility and benefit information from the insurance company of the client –specifically Medi-Cal.

**271** – 271 is an EDI transaction set generated by the insurance company in response to a 270 eligibility request. A 271 eligibility response from Medi-Cal contains the current client's eligibility, the AID code, Share of Cost information, etc. Web Service –A web service facilitates interaction between two machines (Avatar and the State Medi-Cal) over a network.

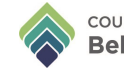

### **SIGN ONTO PROVIDERCONNECTNX**

Enter the System Code, Username, and Password that were provided to you.

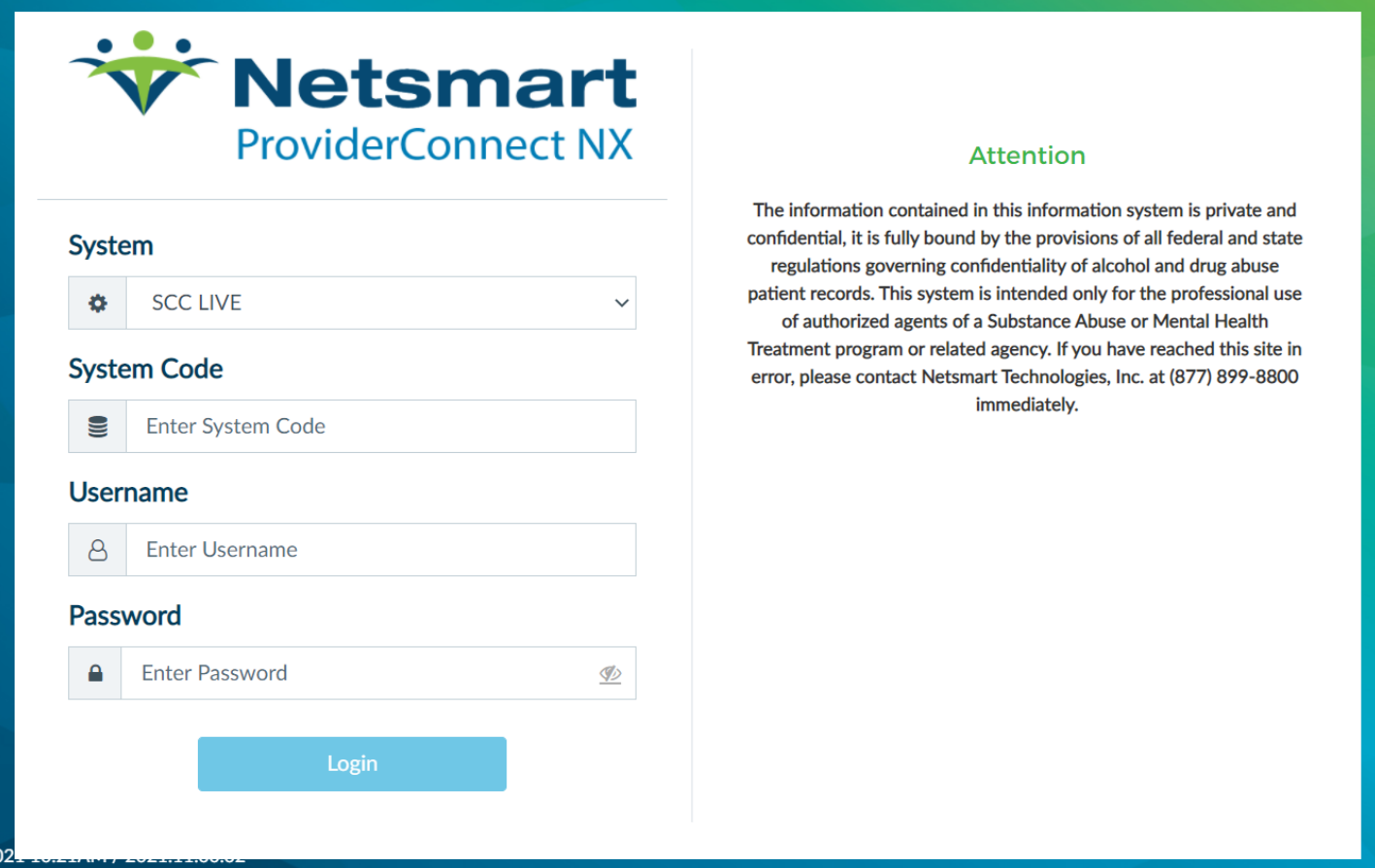

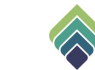

### **HOW TO ACCESS**

After login click on **Search** and Click **Real Time Inquiry (270) Request**

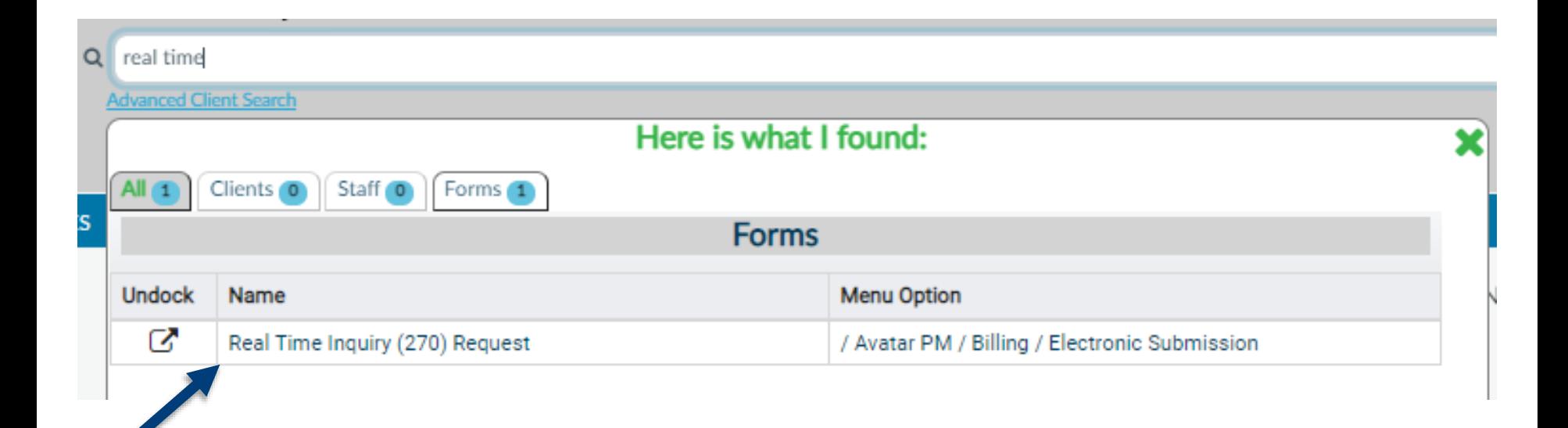

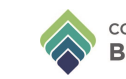

In the (1) **Client ID** field, enter the client name, click the Search button, and select the corresponding entry. (2) **Episode** and (3) **Guarantor** will enable when client is selected.

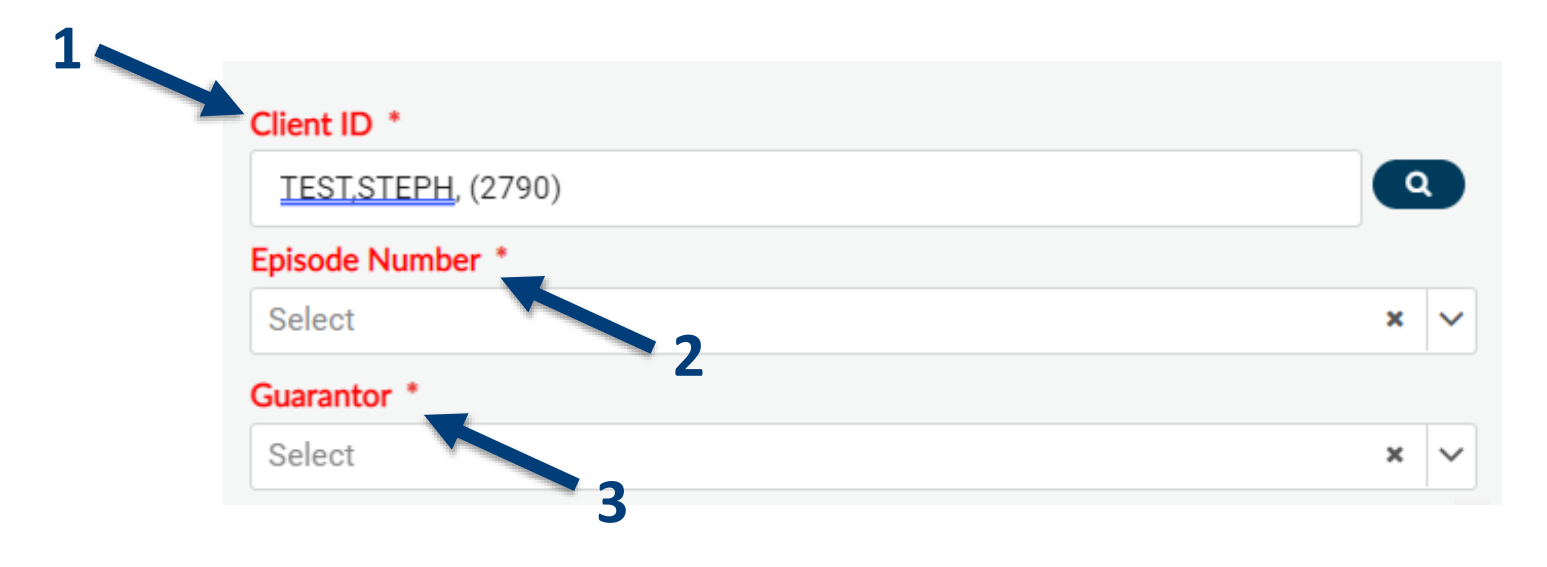

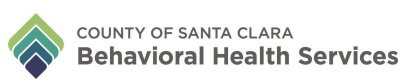

#### Select the corresponding (1) **Episode Number** and (2) **Guarantor**.

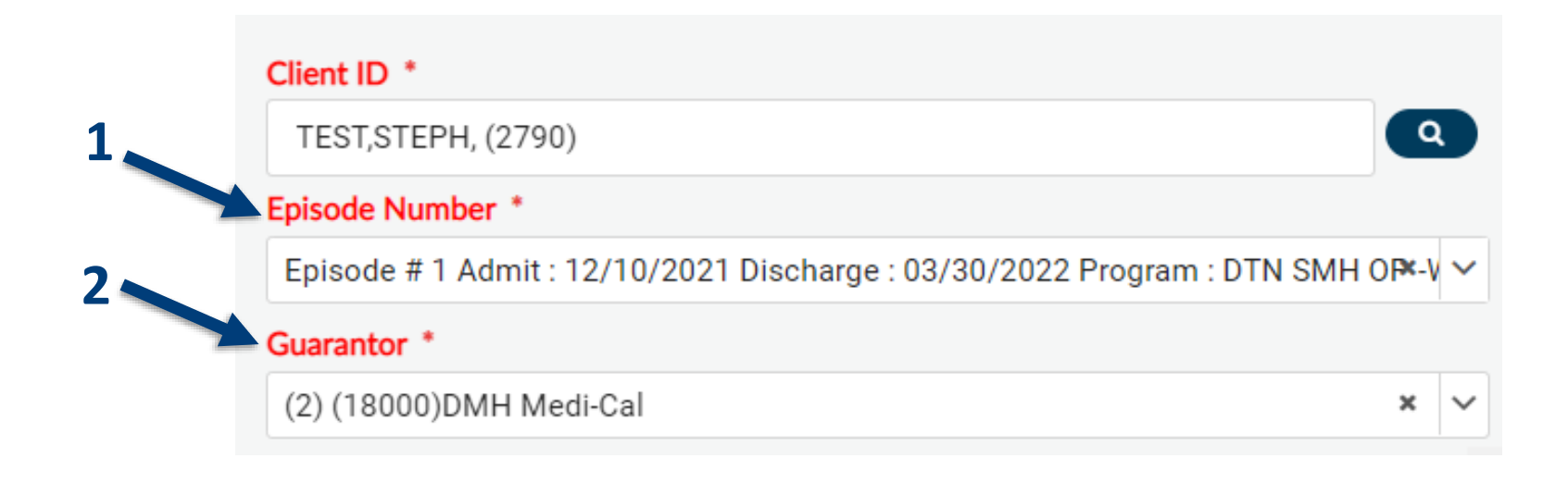

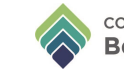

#### Select 'Generic' in **Request Type** field.

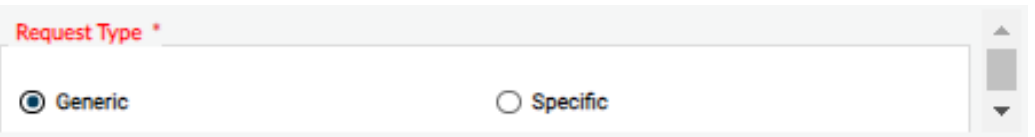

**Generic inquiry** -For cases where a subscriber has coverage under a guarantor or payor.

Types of generic inquiries:

- •Eligibility status (is the client active, or not active in the benefit plan)
- •In plan, and out of plan benefits
- •COB information
- •Aid Code
- •Share of Cost
- •Medicare Coverage

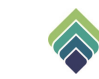

#### **GENERIC REQUEST TYPE**

If 'Generic' Request Type was chosen, click **Process Request**. The message *Compile complete* should pop up, click 'OK"

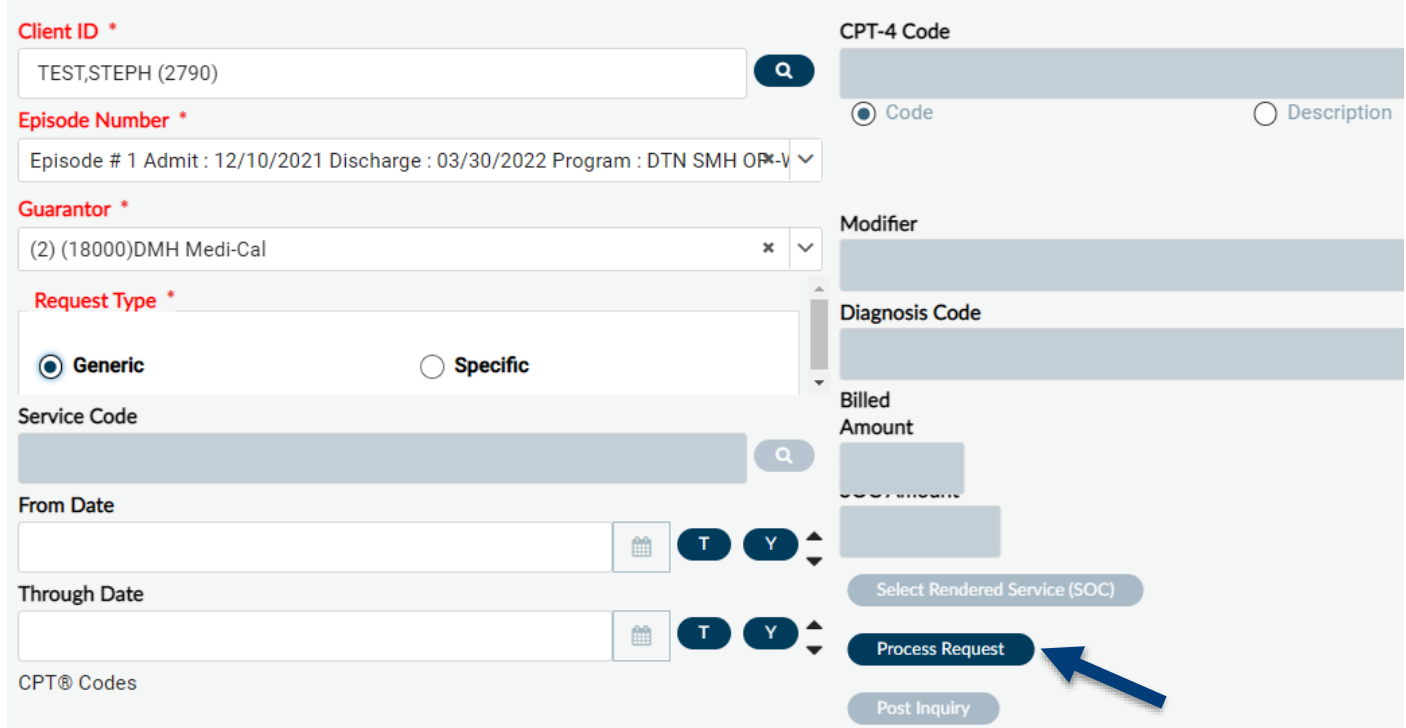

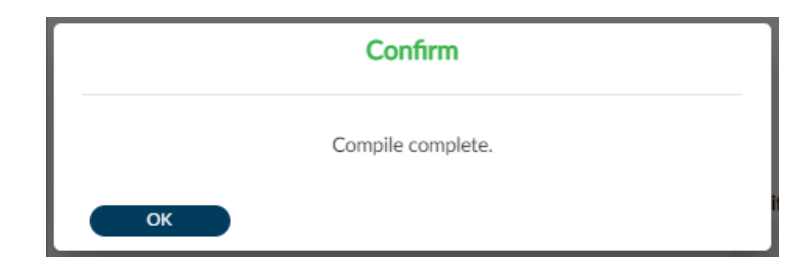

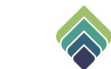

Within a few seconds, after the **Process Request** button is clicked, Avatar will launch a Crystal Report with the results of the eligibility request will be displayed. The report can contain one or more active subreports.

- Response Data
- Rejection Data
- Errors Associated with Known Client and Episodes
- Errors Associated with Unknown Clients and Episodes
- Errors/Warnings Associated With File Load

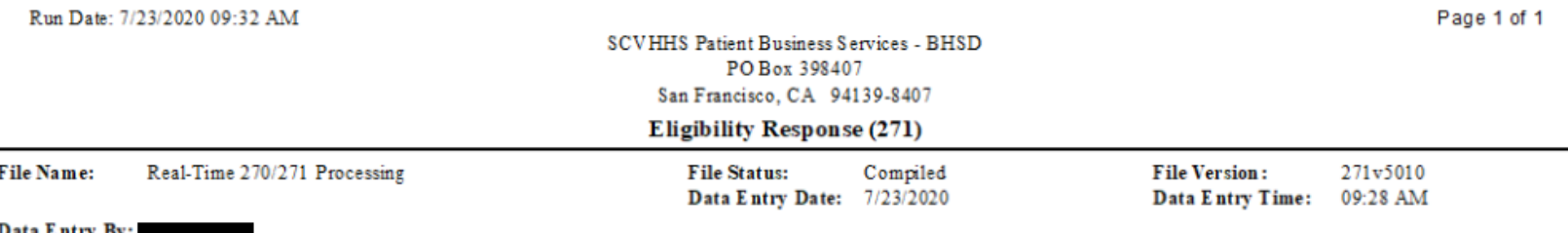

#### Response Data

Rejection Data

Errors Associated With Known Clients And Episodes

Errors Associated With Unknown Clients And Episodes

Errors / Warnings Associated With File Load

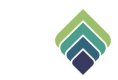

### The **Response Data** subreport contains the results of the eligibility request.

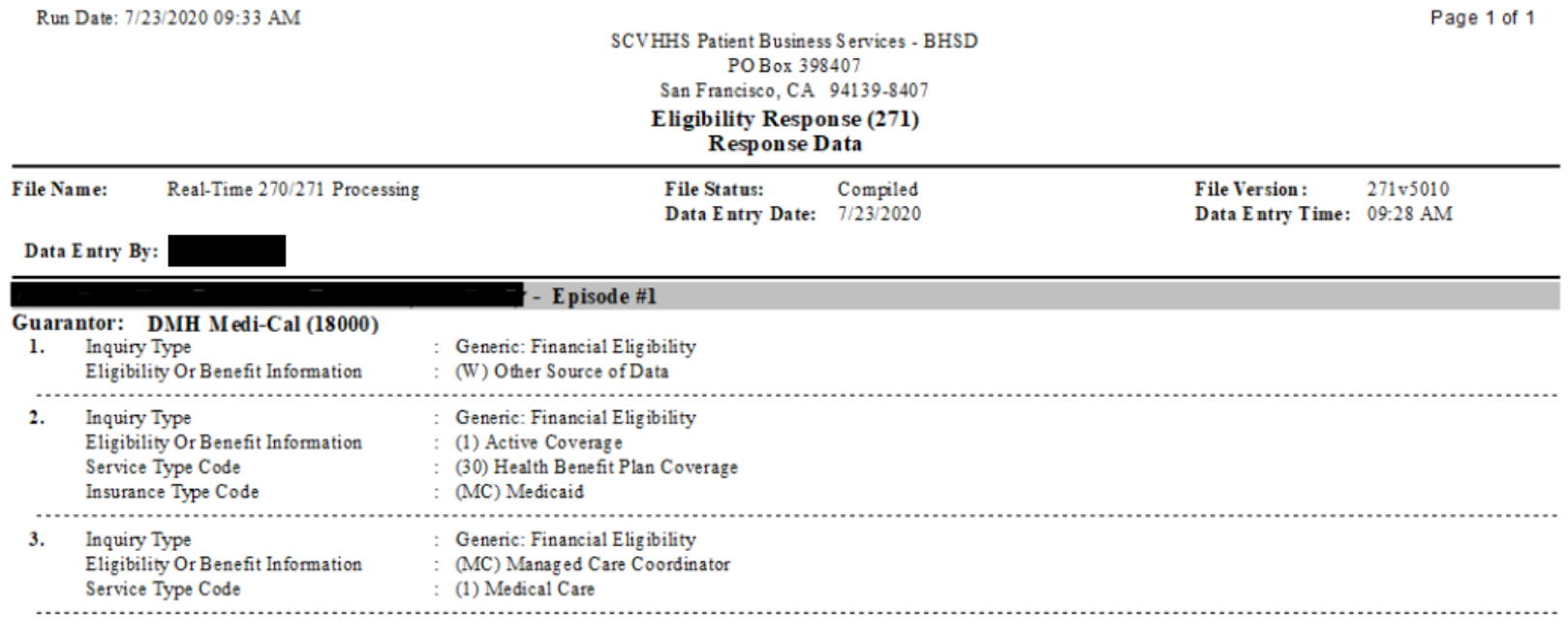

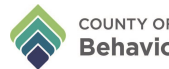

#### This is an example of a 271 report for a client with Share of Cost. The report list the Share of Cost or Spend Down as \$711.00.

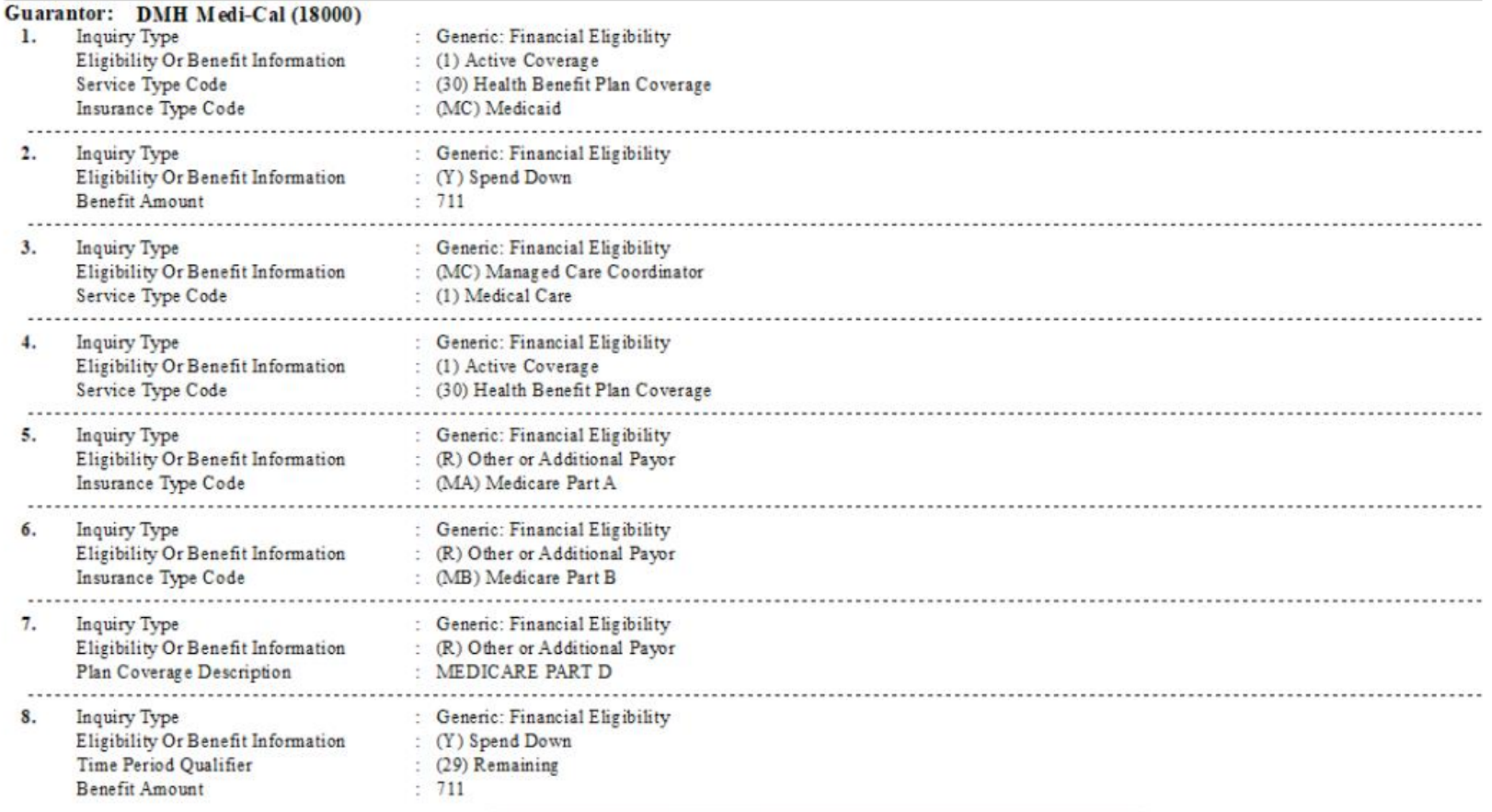

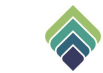

Close report. Click the **Post Inquiry** button at the bottom of the form to update the **Financial Eligibility**.

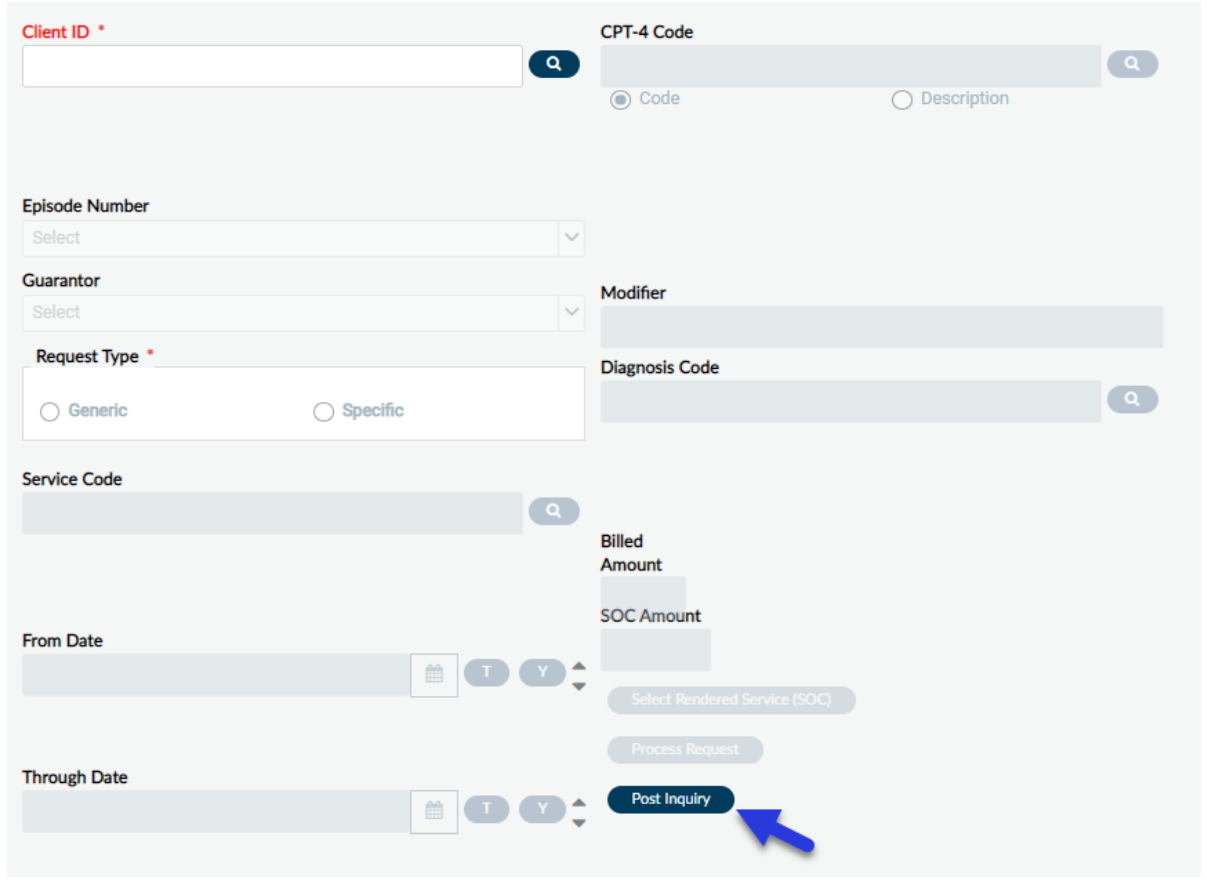

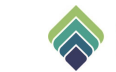

Search **Financial Eligibility** form, go to (1) **Guarantor Selection**, and the most recent date of eligibility will show up in the (2) **Effective Date of Medi-Cal Eligibility** field.

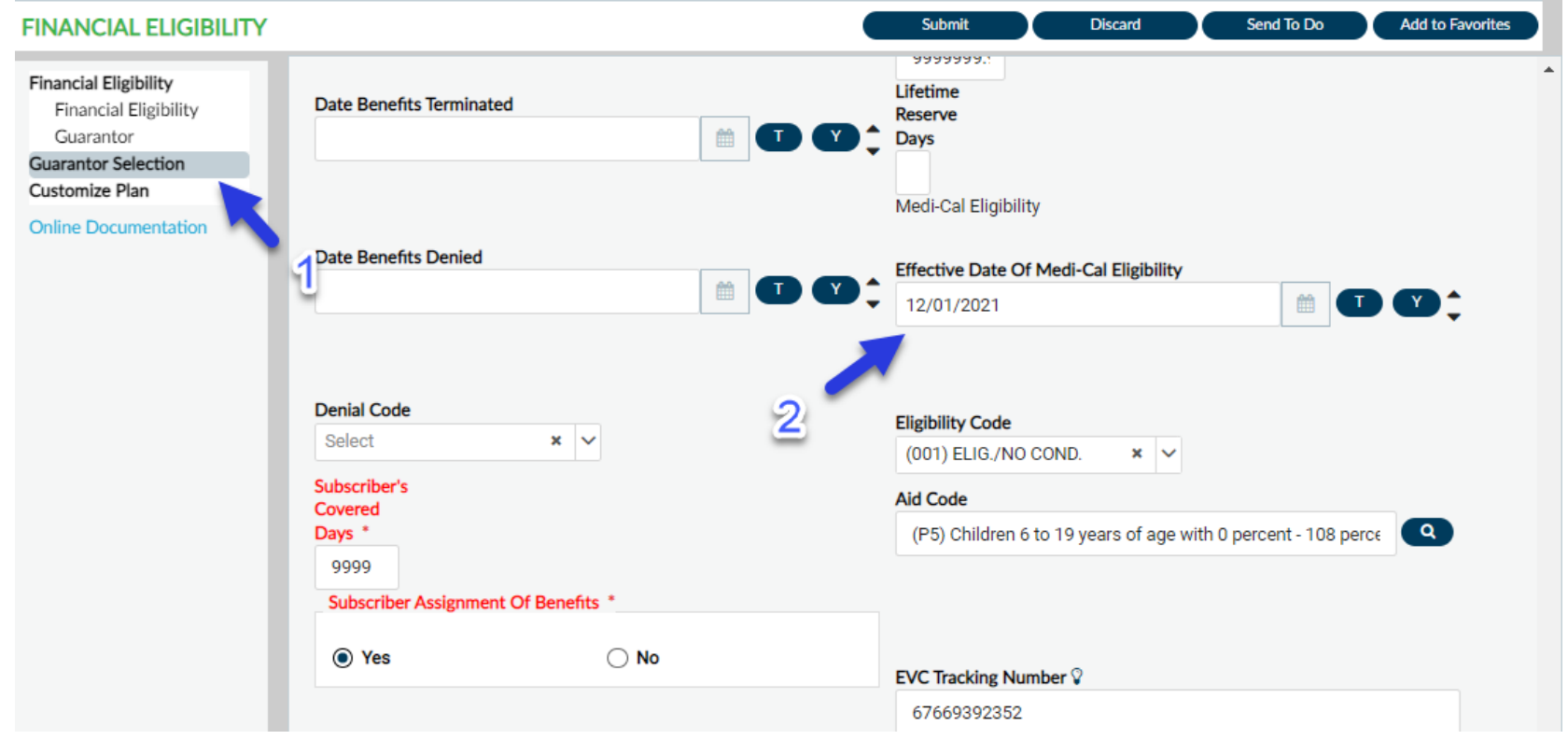

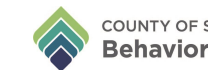

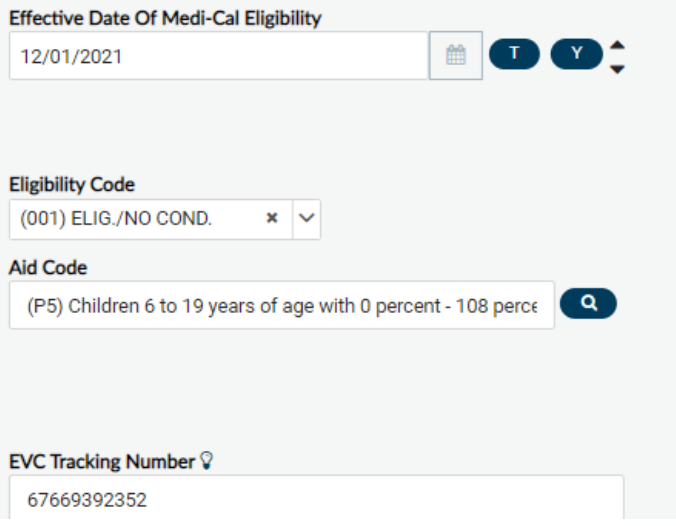

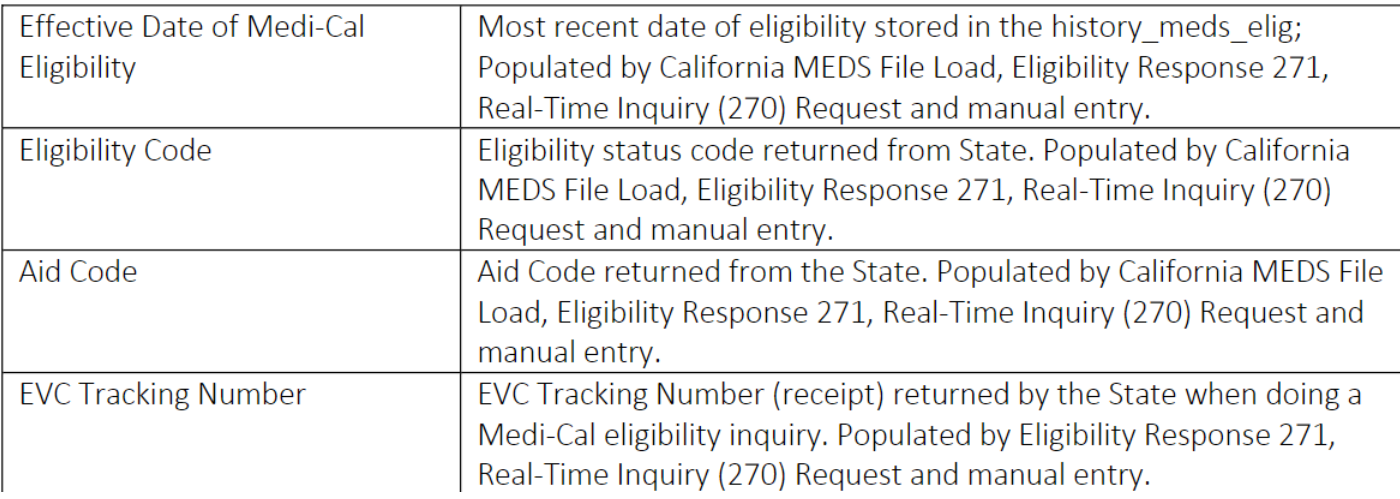

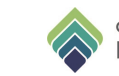

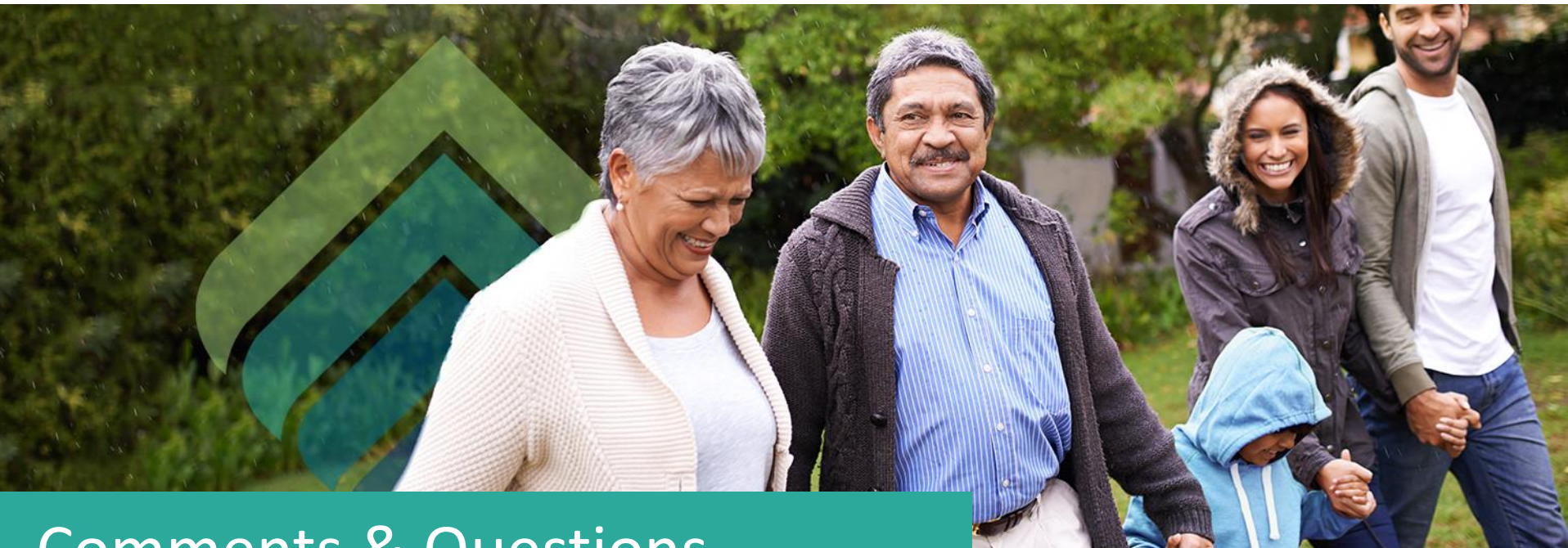

## Comments & Questions

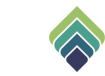